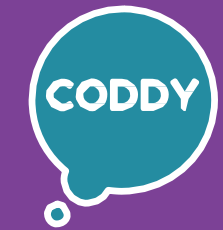

CODDY - International Coding and Design School for Teens and Kids

# **The basics of App Inventor mobile app development course. Module 1**

**Learning goals** are to get acquainted with a mobile application developer profession, to learn the coding foundations and programming algorithms, to create your own mobile applications

### **Course Syllabus:**

### **Creating Cube and Minecraft applications** - The Cube project - data preparation; - New components from the Sensor and Mathematics categories; - Minecraft project - data preparation and screen setup; - Writing scripts for the Minecraft project, working with random numbers. **Learning outcome:** we studied a new component - the Accelerometer Sensor, learned how to work with random numbers, wrote and debugged two new applications. **Practical task:** create screens and write scripts for two applications, save and debug applications. **Day two First look at App Inventor website** - Introduction to the App Inventor development environment; - Application screen elements and their settings; - Creation of the first scripts; - How to save and test your application. **Learning outcome:** we studied the App Inventor interface, got to know how to add and remove components, learned the properties of the screen, buttons and labels, wrote our first application and tested it. **Practical task:** add components to the application screen and configuring them, write scripts for the application, save the application. **Day one Piano and Animal Sounds Applications** - Piano app - Data preparation and screen design; - Add sounds to the app - piano notes programing; - Uploading data to the Animal Sounds project and screen design; - Programming buttons for animal sounds. **Learning outcome:** we learned how to use different locations of application elements, use sounds in projects, and created two new applications. **Practical task:** create screens and write scripts for two applications using sounds. **Day three Day four Video Player and Music Player Applications** - Video Player application - project preparation; - Display the duration of the video on the application screen; - Music Player app - Data loading and screen design; - Programming practice - writing scripts for each song. **Learning outcome:** we studied new components: a player, a video player, learned how to change the size of buttons to fit the size of the screen, display text on the screen, wrote two new applications. **Practical task:** upload data to projects - pictures, text, sounds, add components and write scripts for new applications.

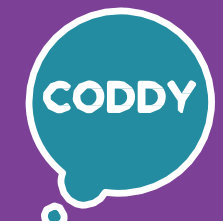

CODDY - International Coding and Design School for Teens and Kids

## **The basics of App Inventor mobile app development course. Module 2**

**Learning goals** are to get acquainted with a mobile application developer profession, to learn the coding foundations and programming algorithms, to create your own mobile applications

### **Course Syllabus:**

**Day one**

### **Lucky Number and "What kind of animal am I?" Applications**

- Creating a design for the "Lucky Number" project;
- Conditions in programming, creating a program using conditions;
- Finishing the conditions checking logical addition and multiplication;
- Project "What kind of animal am I?" data loading and screen design;
- Adding checkboxes to the application design and checking conditions.

**Learning outcome:** we learned how to use new components, studied the concepts of condition, logical addition and multiplication, created two new applications using new components and conditions.

**Practical task:** write scripts for new applications using conditions.

#### **Day two**

### **Confetti and Flying Balls Apps**

- Creating a design for the Confetti project;
- Assigning colors to screen elements;
- Programming the appearance of confetti;
- Create a new screen and transition between screens;

- Step-by-step practice - programming the behavior of flying balls in the application.

**Learning outcome:** we learned how to create several screens in the application and switch between them, studied the color settings, learned how to create a random color in the program, created two new applications. **Practical task:** create scripts for new applications using the studied components and elements.

**Day three**

### **Creating the Paint application**

- Discussing the possibilities of the drawing application; - Programming the color selection buttons; - Adding the ability to choose any colors for drawing; - Adding the ability to change the size of the brush. **Learning outcome:** we studied the components: text, image selector, slider, learned how to work with coordinates and conditions. **Practical task:** write scripts for the Paint application using the newly studied components. **Day four Creating Mathematical Quiz application** - Creating a design for the Mathematical Quiz application; - Variables in programming. Adding variables to our scripts; - Programming buttons for mathematical operations; - We program the second screen and implement the correct answer check; - Programming the Restart button. **Learning outcome:** we studied the concept of variable, in practice fixed the use and configuration of various components, learned how to use the account in projects.

**Practical task:** make scripts for the application.

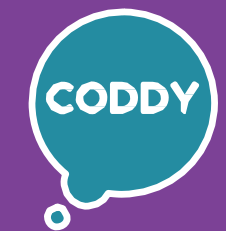

CODDY - International Coding and Design School for Teens and Kids

# **The basics of App Inventor mobile app development course. Module 3**

**Learning goals** are to get acquainted with a mobile application developer profession, to learn the coding foundations and programming algorithms, to create your own mobile applications

### **Course Syllabus:**

**Day one Quiz and To-do list Applications**

- Creating a design for the "Quiz" project;
- Lists in programming, creating a program using lists;
- Introduction to new components: list and password;
- Project "To-do List" creation and design of two screens.

**Learning outcome:** we learned how to use new components, studied the use of lists, created two new applications using new components and lists. **Practical task:** write scripts for new applications using lists.

### **Day two Barcode Scanner and Pedometer applications**

- Creating a design for a "Barcode Scanner";
- Consolidation of skills of working with lists;
- Introduction to new components: barcode scanner, pedometer;

- The Pedometer project - the design creation and study of the pedometer principle of operation.

**Learning outcome:** we consolidated the skills of working with lists, studied the components "barcode scanner" and "pedometer", created two new applications. **Practical task:** create scripts for new applications using new components, lists and formulas.

### **Day three Phone and Voice Recorder Applications**

- Creating a design of two screens for the "Phone" project;
- The concept of a procedure, a procedure with parameters. Procedures in the "Phone" project;
- Creating a design for the Voice Recorder project;
- New components: call, dialer;
- Preparation for the finished projects presentation.

**Learning outcome:** we studied the new components "call" and "dialer" and applied them in the project, got acquainted with the procedures in programming. **Practical task:** make scripts for application buttons.

### **Day four Project activity. Presentation of finished projects**

- Discussion of the project idea, rules for conducting project classes;
- Implementation of the project "My portfolio";
- Preparation for the project presentation;
- Demonstration of ready projects and discussion of the project lesson results.

**Learning outcome:** we collected the projects created during the course into a digital portfolio, created a design and independently worked out all the stages of creating an application, presented ready projects.

**Practical task:** create scripts for your applications using the knowledge and skills acquired during the course, project presentation.

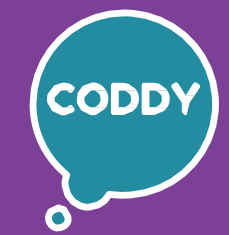

f

CODDY - International Coding and Design School for Teens and Kids

# **The basics of App Inventor mobile app development course. Module 4**

**Learning goals** are to get acquainted with a mobile application developer profession, to learn the coding foundations and programming algorithms, to create your own mobile applications

### **Course Syllabus:**

# **Day three The Asteroid game. Accelerometer Component** - Creating the game design; - Introduction to the Accelerometer component; - Implementation of player control; - Determining the behavior of sprites depending on situations; - Programming practice - creating the game "Asteroid". **Learning outcome:** studied the Accelerometer component, created a game with flying asteroids and implemented player control using the tilt of the phone. **Practical task:** create scripts for the game, link the start and stop buttons with the game, program the use of a timer to count the time. **Day two Creating the game "Catch the Mole"** - Preparing files for the game, creating the design of game screens; - Learning the "local variables" concept; - Using procedures and processing screen touches in the project; - Programming practice - creating the game "Catch the Mole". **Learning outcome:** we learned new programming concepts, created a game with background music **Practical task:** write scripts for the game using procedures with local variables. **Control of the player in the game. Creating Catch the balls game** - Realization of the flight of balls; - Processing of movement by touching with a finger; - Counting the balls caught and displaying the result on the screen; - Programming practice - creating a game, implementing player control. **Learning outcome:** we learned how to implement player control in several ways at the same time, created a new game. **Practical task:** write commands for interaction between sprites, create scripts for the game. **Day four Day one Basics of creating games. Mini-Pacman game** - Creating the first game, learning the concept of sprite; - Implementation of sprite control using buttons; - Programming practice - we implement the interaction between the characters. **Learning outcome:** we studied the concept of sprite, got the skills to create games and created our first game. **Practical task:** create scripts for the game "mini-Pacman".

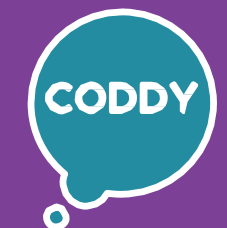

f

CODDY - International Coding and Design School for Teens and Kids

# **The basics of App Inventor mobile app development course. Module 5**

**Learning goals** are to get acquainted with a mobile application developer profession, to learn the coding foundations and programming algorithms, to create your own mobile applications

### **Course Syllabus:**

# **Day one The game "Mario and balls". Implementation of game variants** - Creating a design for the game; - Use in-game score and counting of lives; - Game management options; - Implementation of different game options depending on the ball caught. **Learning outcome:** we learned how to use the score of points and the counting of the player's lives in the game, created a game with the chosen control method. **Practical task:** write code for the game using procedures. **Day four Nested loops and extended conditions. The 15 puzzle (Pyatnashki) game** - Creating a game design; - Use of nested loops and extended conditions in the code; - Use of lists in the code; - Programming practice - creating the Pyatnashki game. **Learning outcome:** we implemented the Pyatnashki game using complicated programming constructions. **Practical task:** writing code for a game using lists, nested loops and extended conditions. **Day three Creating a Golf app** - Creating a game design using a tabular layout; - Programming of moving objects; - Programming Practice - Golf application implementation. **Learning outcome:** we created a new application, consolidated the skills of creating applications with moving objects. **Practical task:** write scripts for the Golf application. **Day two Complication of game options. The Ping Pong game** - Creating the design of game screens; - Implementation of game over notification; - Changing the appearance and speed of the ball when touching the side edge; - Using random numbers to implement different options and complicate the game. **Learning outcome:** we created a game in which the ball bounces off the platform and changes its speed, implemented platform control with a finger. **Practical task:** create scripts for the game.

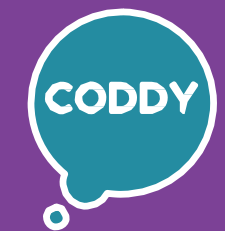

f

CODDY - International Coding and Design School for Teens and Kids

# **The basics of App Inventor mobile app development course. Module 6**

**Learning goals** are to get acquainted with a mobile application developer profession, to learn the coding foundations and programming algorithms, to create your own mobile applications

### **Course Syllabus:**

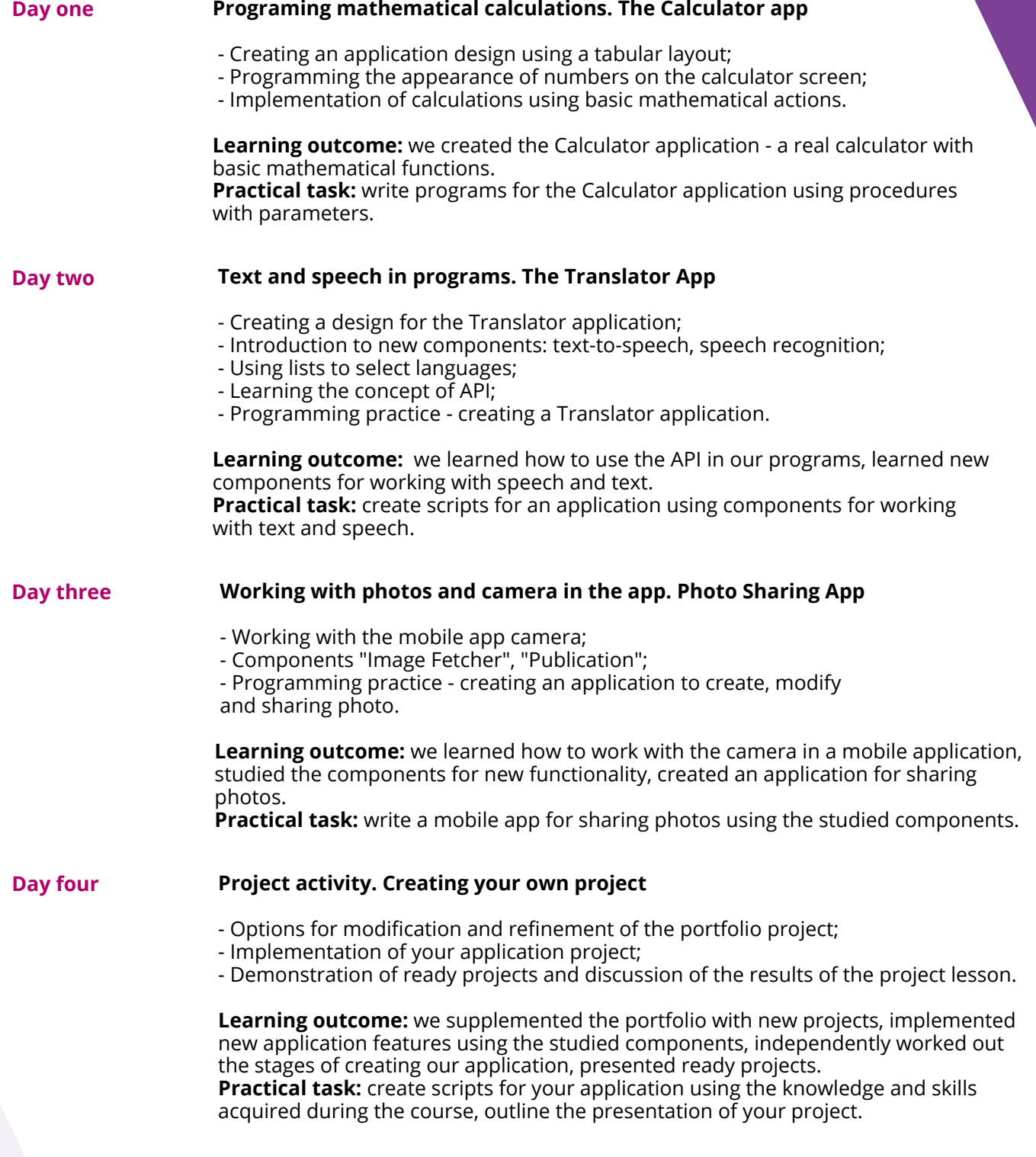

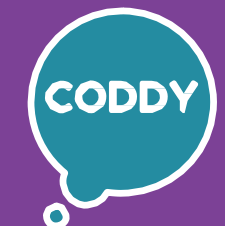

CODDY - International Coding and Design School for Teens and Kids

# **The basics of App Inventor mobile app development course. Module 7**

**Learning goals** are to get acquainted with a mobile application developer profession, to learn the coding foundations and programming algorithms, to create your own mobile applications

### **Course Syllabus:**

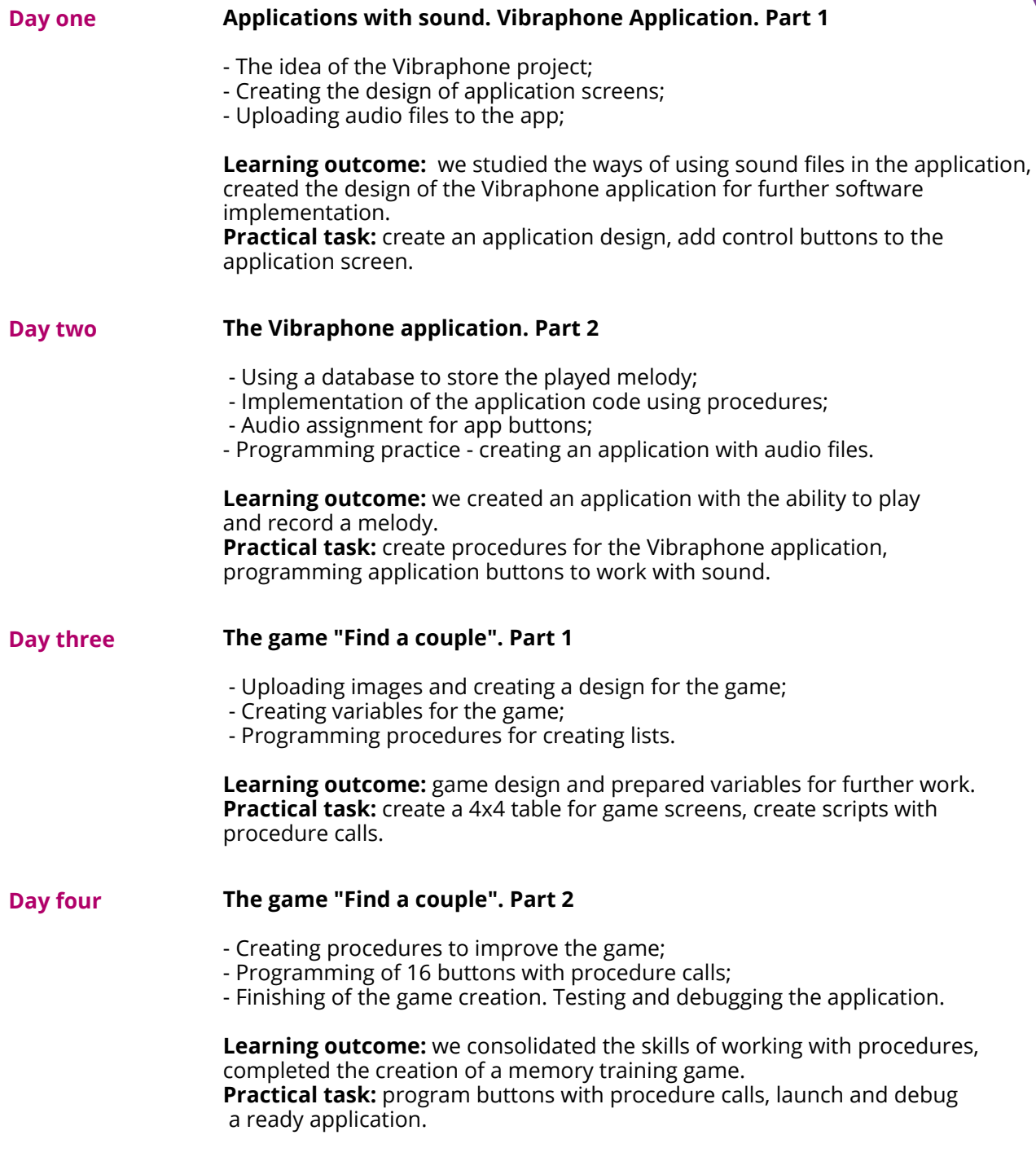

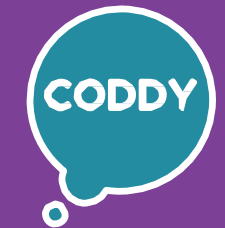

f

CODDY - International Coding and Design School for Teens and Kids

## **The basics of App Inventor mobile app development course. Module 8**

**Learning goals** are to get acquainted with a mobile application developer profession, to learn the coding foundations and programming algorithms, to create your own mobile applications

### **Course Syllabus:**

### **Day one The game "Flappy Bird". A game with a lot of sprites**

- Discussion of the idea and scenario of the game;
- Adding a large number of sprites;
- New "Web Viewer" component;
- Creating a game design.

**Learning outcome:** a ready game design project with a large number of sprites. **Practical task:** create scripts using the new component "Web Viewer", create a game design.

### **Day two The game "Flappy Bird". Variables and procedures in the game**

- Creating variables and procedures for the game;
- Code creation during game initialization;
- Programming practice complicating the game.

**Learning outcome:** we created variables and procedures for the further development of the game. **Practical task:** write code during the initialization of the game.

#### **Day three The game "Flappy Bird". Programming the main character**

- Writing code for the behavior of the main character;
- Writing code on the behavior of other sprites in the game.
- Programming practice further game development.

**Learning outcome:** implemented the control of the main character and other sprites in the game.

**Practical task:** program the "Start" button, create scripts to control the main character and other sprites in the game.

#### **Day four The game "Flappy Bird". Scoring in the game**

- Implementation of scoring and score display;
- Programming practice game refinement;
- Launch, testing and debugging of the finished game.

- Discussion of the results of the creation of the game, summing up the results of the module.

**Learning outcome:** completed the creation of the game "Flappy Bird". **Practical task:** create code for scoring points in the game, debugging the game.

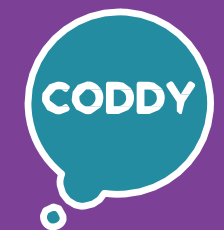

f

CODDY - International Coding and Design School for Teens and Kids

# **The basics of App Inventor mobile app development course. Module 9**

**Learning goals** are to get acquainted with a mobile application developer profession, to learn the coding foundations and programming algorithms, to create your own mobile applications

### **Course Syllabus:**

# **Day one The life cycle of a mobile application**

- The process of creating a mobile application;
- Professions in the field of mobile application development;
- Discussion of the idea of your mobile application the final project;
- Joint application development.

**Learning outcome:** we got acquainted with the life cycle of mobile applications. **Practical task:** preparation of the project of your mobile application - the final project of the course.

### **Day two Prototyping of mobile applications**

- How large mobile applications are created;
- Prototyping of applications;
- Creating a prototype of your application;

- Implementation of the project of your application, selection of the necessary components.

**Learning outcome:** we studied the process of creating prototypes of mobile applications, continued the implementation of our project. **Practical task:** creating a prototype of your application, programming your application.

### **Day three Mobile apps as a business**

- How and where to publish mobile apps, App Inventor gallery and alternative platforms;

- Implementation of your application project, selection of the necessary components;

- Preparation for the presentation of projects.

**Learning outcome:** we completed the creation of the project, felt like a developer, having worked through all the stages of creating the application. **Practical task:** creating scripts for your application using the knowledge and skills acquired during the course.

### **Day four Summing up and presentation of course projects**

- Testing and debugging your projects.
- Preparation for the presentation of projects, the rules of the final lesson;
- Presentation of projects;
- Further development and training in programming and mobile applications development.
- Summing up the course results.

**Learning outcome:** we presented the projects created during the course, received recommendations for further learning and development. **Practical task:** prepare a speech and make a presentation of your project.